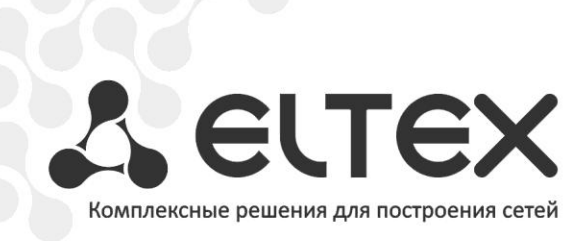

# **NV-310-Wac NV-312-W**

**Приложение к руководству по эксплуатации Руководство по кастомизации и сборке прошивки**

**Full HD медиацентр**

# **АННОТАЦИЯ**

В настоящем руководстве приведена методика по кастомизации прошивки устройства NV-310-Wac и NV-312-W.

#### **ОПИСАНИЕ**

Для обеспечения возможности компоновки провайдером прошивки, ориентированной непосредственно под него, в приставке заложена возможность кастомизации прошивки силами провайдера. Под кастомизацией подразумевается создание провайдер-ориентированной прошивки.

В данном документе описываются способы кастомизации, позволяющие изменить функциональный состав прошивки (добавление/удаление системных приложений), внешний вид меню настроек, скрытие/отображение пунктов меню настроек, задание значений по умолчанию для некоторых настроек.

Для создания собственной прошивки провайдер должен использовать набор SDK, поставляемый производителем.

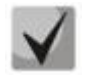

Набор SDK предоставляется после предварительного согласования с производителем в лице ООО «Предприятие «Элтекс».

#### ОПЕРАЦИОННОЙ СИСТЕМЕ ДЛЯ **ТРЕБОВАНИЯ** K СБОРКИ **ПРОШИВКИ**

Для сборки прошивки необходим ПК с операционной системой Linux либо ОС с виртуальной машиной под управлением Linux. Система сборки поддерживается 32/64 разрядными операционными системами.

#### СТРУКТУРА ПОСТАВЛЯЕМОГО SDK. ОПИСАНИЕ КОМПОНЕНТ ИСПОЛЬЗУЕМЫХ ПРИ КАСТОМИЗАЦИИ

Поставляемый набор SDK имеет следующую структуру:

- README пояснительная записка по запуску сборки бинарной версии прошивки;
- android-rfs каталог, внутри которого находятся директории, предназначенные для добавления приложений системного уровня, а также файлы конфигурации для кастомизации внешнего вида приложения «Настройки» с возможностью кастомизации выбранных параметров;
- *bin* каталог, в который помешается скомпилированная бинарная версия прошивки;
- build каталог, содержащий скрипт для запуска сборки прошивки;
- kernel не используется при кастомизации;
- tools не используется при кастомизации.

# СОЗДАНИЕ ВЕРСИИ СОБИРАЕМОЙ ПРОШИВКИ

В данном разделе описан способ именования собираемой прошивки.

Для задания версии прошивки необходимо выполнить:

```
cd build
echo 'package-X.Y.Z-bA' > version,
```
где

- $-$  раскаде идентификатор провайдера, в прошивках от Eltex используется 'eltex';
- $X$  maior:
- $Y$  middle;
- $Z$  minor;
- $-$  А номер сборки.

При каждой сборке номер версии будет автоматически инкрементирован и сохранен в файле build/version.

Если версия и идентификатор провайдеры не были указаны, по умолчанию будет использована package-0.0.1-b0.

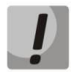

При использовании прошивки с package ≠ eltex обновление на прошивку с package = eltex или package1 ≠ package2 возможно только через процедуру аварийного восстановления. Обновление с прошивки с package = eltex на прошивку с любым раскаде разрешено безусловно.

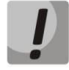

Перед началом работ необходимо извлечь каталог sdk из поставляемого архива nv31x\_sdk.tar.gz.

# СБОРКА ПРОШИВКИ

Для запуска сборки прошивки необходимо выполнить:

 $cd$  build ./build image.sh

После окончания процесса сборки прошивки бинарные версии будут помещены в каталог **/bin**.

### ДОБАВЛЕНИЕ И УДАЛЕНИЕ СИСТЕМНЫХ ПРИЛОЖЕНИЙ

В данном разделе описана возможность добавления/удаления приложений системного уровня, предустановленных провайдером. После прошивки приставки кастомизированной прошивкой все добавленные провайдером приложения будут установлены на приставку автоматически.

Для того чтобы добавить приложения в прошивку необходимо положить выбранные .apk файлы в android-rfs/system/app/ и запустить сборку.

Для того чтобы удалить приложения нужно удалить соответствующие .apk файлы из директории android-rfs/system/app/ и запустить сборку.

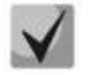

Минимальные права на добавляемый .apk файл должны быть «rw-r--r--», в противном случае предустановки приложения не произойдет.

# КАСТОМИЗАЦИЯ ПАРАМЕТРОВ КОНФИГУРАЦИИ УСТРОЙСТВА

В данном разделе описаны возможности предустановки требуемых значений для выбранных параметров конфигурации. Кастомизации могут подвергаться следующие значения:

- 1. Часовой пояс
- 2. Заполненность буферов
- 3. Адрес NTP-сервера
- 4. Ethernet
- 5. Настройки и запуск скринсейвера с выбранными параметрами
- 6. Задание стартового битрейта для мультибитрейтного HLS
- 7. Принудительное отключение режима точки доступа
- 8. Задание пароля для раскрытия расширенного меню «Настроек»
- 9. Запрет на установку приложения с внешних накопителей

Файл настроек находится в /android-rfs/system/etc/default settings.xml. Пример файла default\_settings.xml, по умолчанию включенного в пакет SDK, приведен в Приложении А.

В таблице 1 приведено описание кастомизируемых параметров.

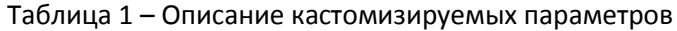

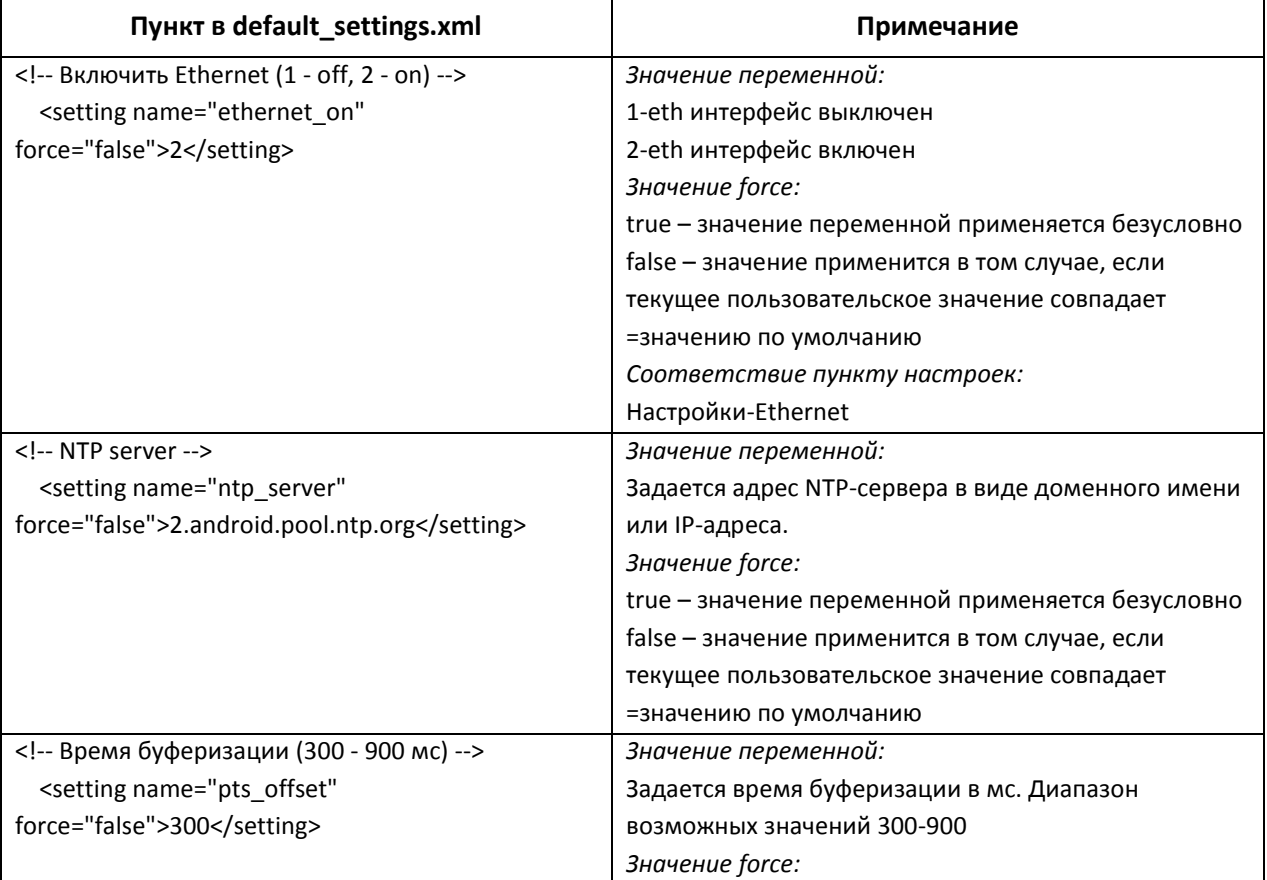

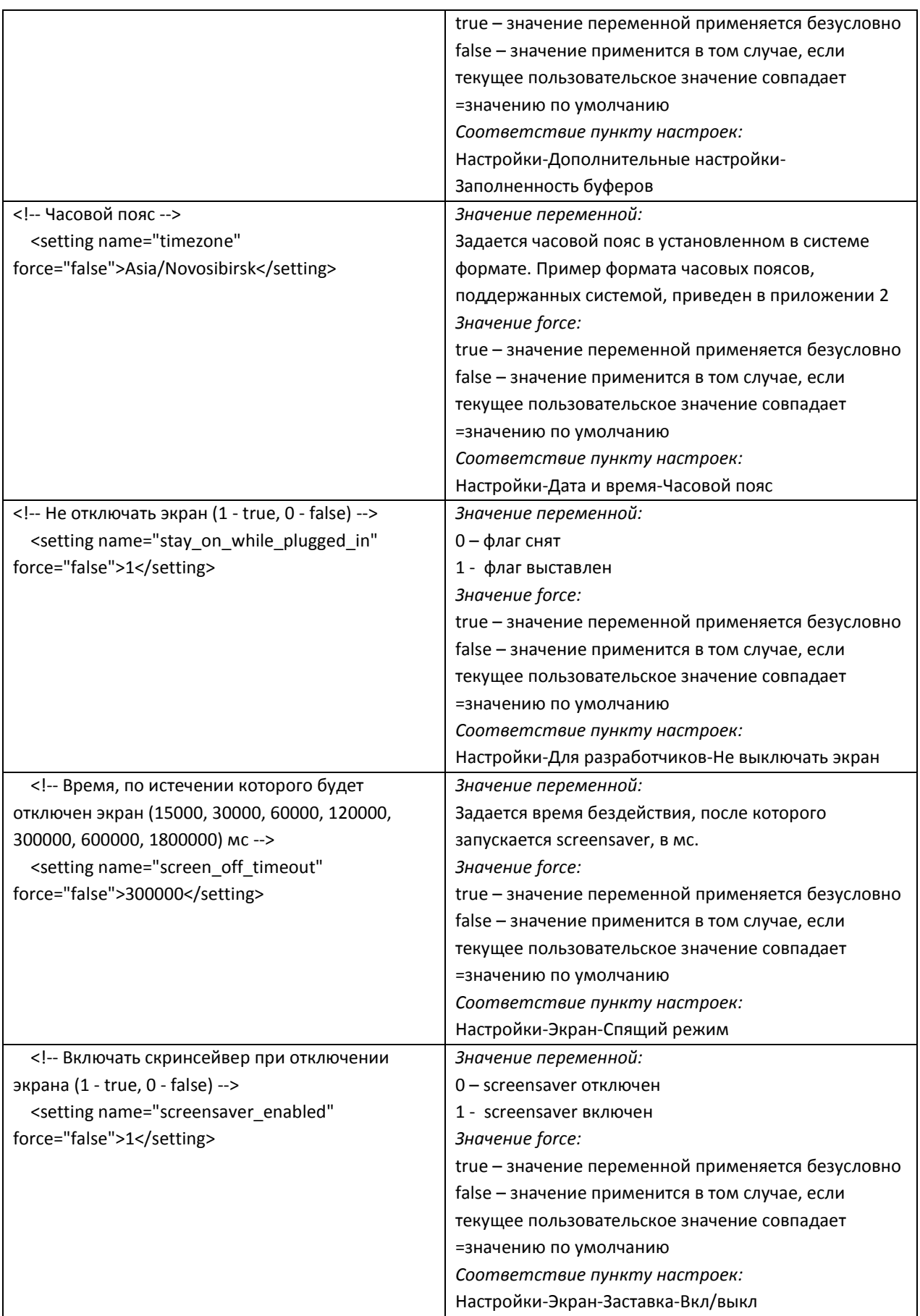

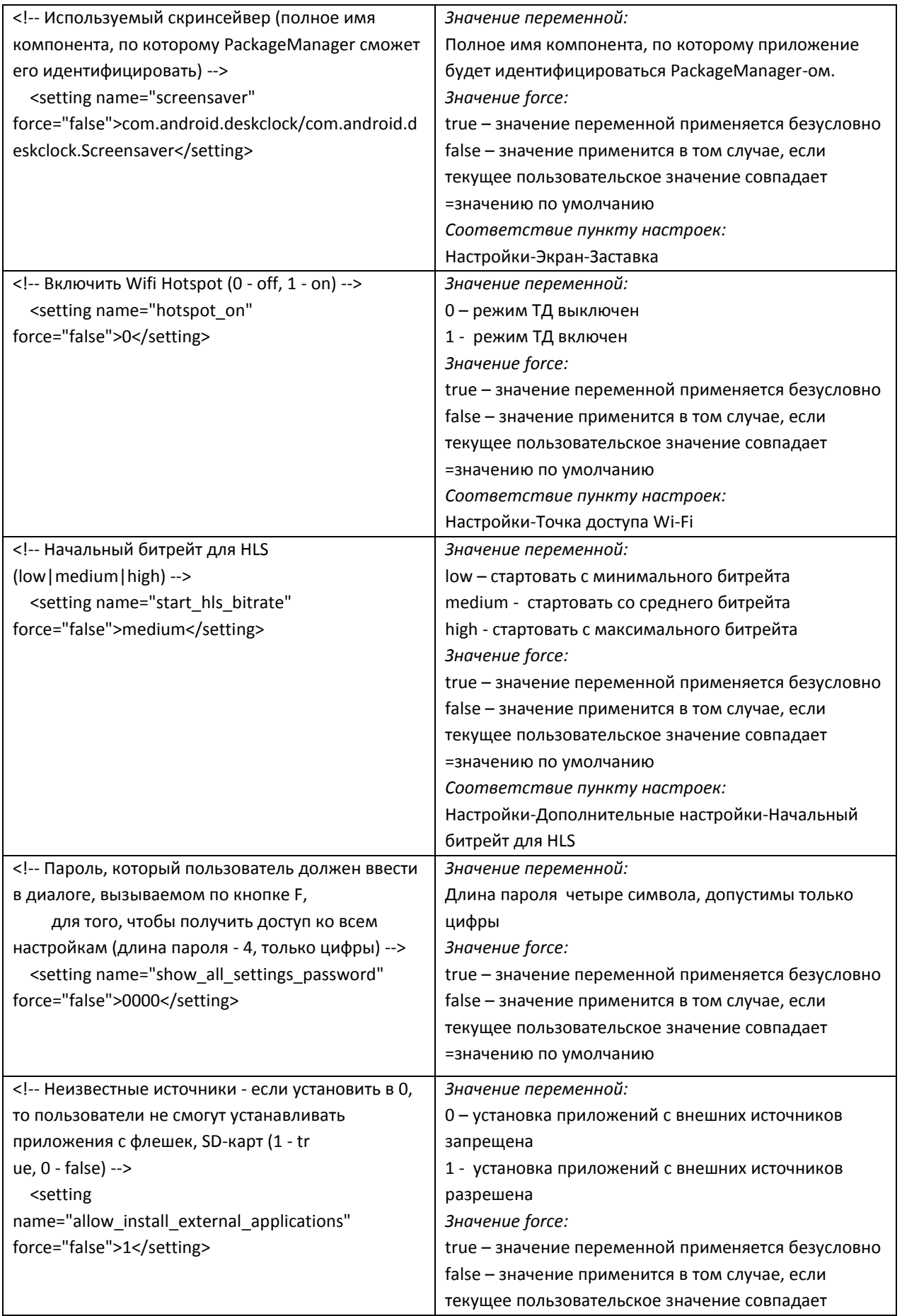

=значению по умолчанию Соответствие пункту настроек: Настройки-Безопасность-Неизвестные источники

## КАСТОМИЗАЦИЯ СОСТАВА МЕНЮ ПРИЛОЖЕНИЯ НАСТРОЙКИ

В данном разделе описаны возможности кастомизации скрытия/отображения пунктов приложения «Настройки».

Управление видимостью пунктов меню осуществляется посредством конфигурационного файла /android-rfs/system/etc/settings config.xml.

Управление видимостью возможно до второго уровня.

Пример файла settings\_config.xml с содержимым по умолчанию приведен в Приложении В.

Конфигурируемые параметры могут принимать два значения:

- true включает видимость пункта;
- false отключает видимость пункта.

# **ПРИЛОЖЕНИЕ А СОДЕРЖИМОЕ ФАЙЛА /ANDROID-RFS/SYSTEM/ETC/DEFAULT\_SETTINGS.XML ПО УМОЛЧАНИЮ**

<?xml version="1.0" encoding="utf-8"?> <settings>  $\langle$ !-- Включить Ethernet (1 - off, 2 - on) --> <setting name="ethernet\_on" force="false">2</setting>  $\langle$ !-- Включить Wifi Hotspot (0 - off, 1 - on) --> <setting name="hotspot\_on" force="false">0</setting> <!-- NTP server --> <setting name="ntp\_server" force="false">2.android.pool.ntp.org</setting> <!-- Время буферизации (300 - 900 мс) --> <setting name="pts\_offset" force="false">300</setting> <!-- Начальный битрейт для HLS (low|medium|high) --> <setting name="start\_hls\_bitrate" force="false">medium</setting> <!-- Часовой пояс --> <setting name="timezone" force="false">Asia/Novosibirsk</setting>  $\langle$ !-- Не отключать экран (1 - true, 0 - false) --> <setting name="stay\_on\_while\_plugged\_in" force="false">1</setting> <!-- Время, по истечении которого будет отключен экран (15000, 30000, 60000, 120000, 300000, 600000, 1800000) мс --> <setting name="screen off timeout" force="false">300000</setting>  $\langle$ !-- Включать скринсейвер при отключении экрана (1 - true, 0 - false) --> <setting name="screensaver enabled" force="false">1</setting> <!-- Используемый скринсейвер (полное имя компонента, по которому PackageManager сможет его идентифицировать) --> <setting name="screensaver" force="false">com.android.deskclock/com.android.deskclock.Screensaver</setting> <!-- Пароль, который пользователь должен ввести в диалоге, вызываемом по кнопке F, для того, чтобы получить доступ ко всем настройкам (длина пароля - 4, только цифры) --> <setting name="show\_all\_settings\_password" force="false">0000</setting>  $\epsilon$ !-- Неизвестные источники - если установить в 0, то пользователи не смогут устанавливать приложения с флешек, SD-карт (1 - tr <setting name="allow\_install\_external\_applications" force="false">1</setting> </settings>

# ПРИЛОЖЕНИЕ Б ПЕРЕЧЕНЬ ДОПУСТИМЫХ ВРЕМЕННЫХ ЗОН ПРИСТАВКИ NV-310-WAC/NV-312-W

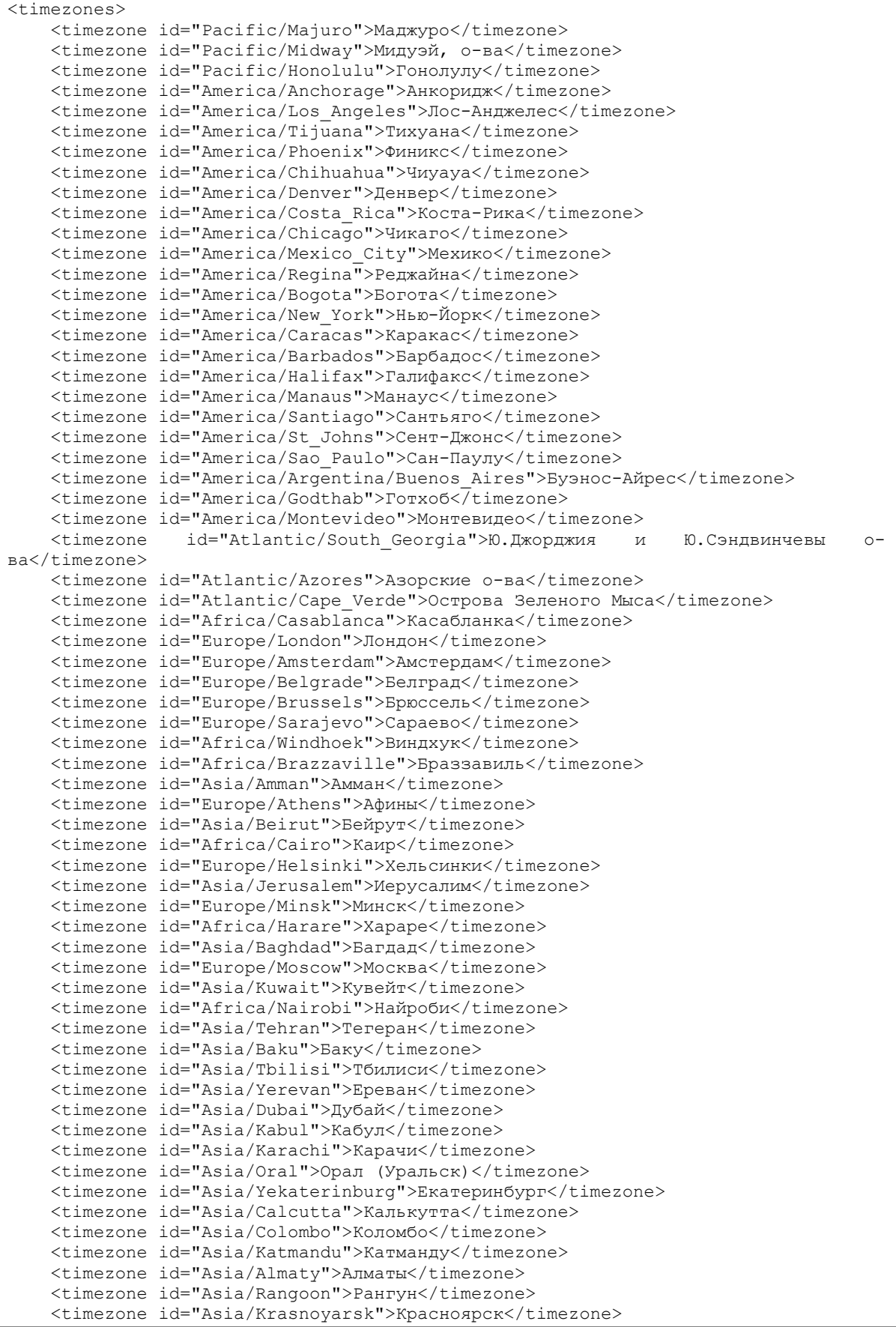

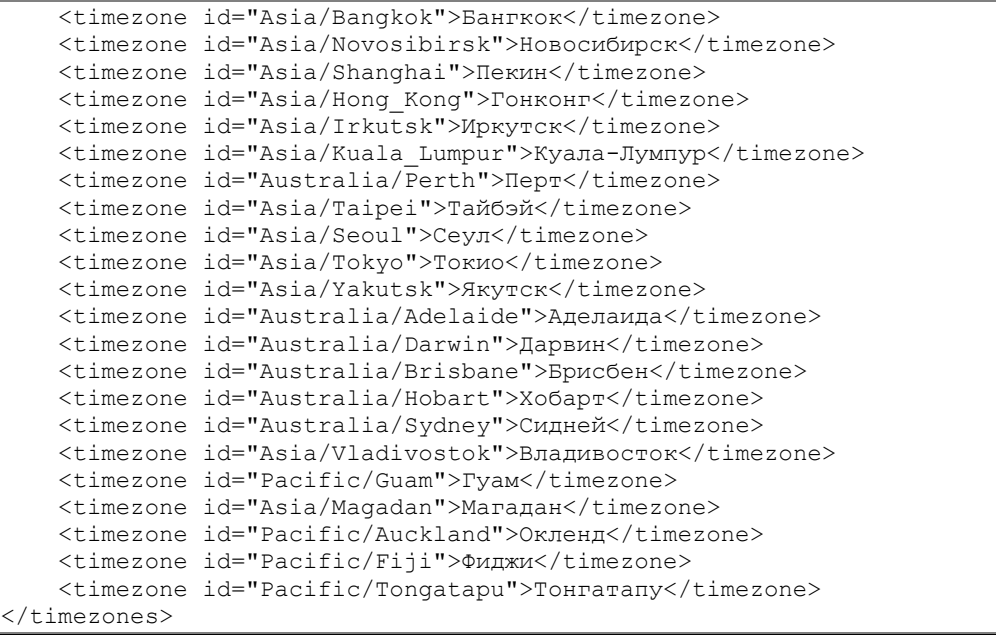

# ПРИЛОЖЕНИЕ В СОДЕРЖИМОЕ ФАЙЛА /ANDROID-RFS/SYSTEM/ETC/SETTINGS CONFIG.XML ПО УМОЛЧАНИЮ

```
<?xml version="1.0" encoding="utf-8"?>
<settings>
<!-- Раздел Ethernet -->
   <setting name ="ethernet">true</setting>
21 - 1Включить Ethernet -->
   <setting name ="ethernet_toggle">true</setting>
\lt 1 - -Настройка Ethernet -->
   <setting name ="ethernet_config">true</setting>
<!-- Настройка VPN -->
   <setting name ="vpn">true</setting>
\langle!-- Раздел Wi-Fi -->
   <setting name ="wifi">true</setting>
1 - 1Включить Wifi
                          \left| \frac{1}{2} \right|<setting name ="wifi toggle">true</setting>
<!-- Раздел Точка доступа Wi-Fi
                                 \left| \qquad \right| \left| - - \right><setting name ="hotspot">true</setting>
< 1 - -Включить точку доступа -->
   <setting name ="hotspot_toggle">true</setting>
<!-- Настройка точки доступа -->
   <setting name ="hotspot config">true</setting>
<!-- Раздел Еще
                \qquad \qquad -- ><setting name ="wireless">false</setting>
<!-- Раздел Звук -->
   <setting name ="sound">true</setting>
1 - -Настройка громкости
                               \sim - \sim<setting name ="volume">true</setting>
1 - 1Настройка использовать LPCM
                                         \rightarrow -<setting name ="use lpcm">true</setting>
<!-- Раздел Экран -->
   <setting name ="display">false</setting>
<!-- Настройка спящего режима -->
   <setting name ="screen timeout">true</setting>
21 - -Настройка заставки -->
   <setting name ="screensaver">true</setting>
<!-- Раздел формат экрана -->
   <setting name ="display_format">true</setting>
<!-- Раздел Приложения
                            --<setting name ="applications">true</setting>
<!-- Раздел Безопасность -->
   <setting name ="security">false</setting>
1 - -Настройка ввода пароля
                                  - - ><setting name ="show_password">false</setting>
1 - -Разрешение на использование неизвестных источников при установке ПО
\rightarrow<setting name ="toggle_install_applications">false</setting>
<!-- Раздел Язык и ввод
                          - ->
   <setting name ="language_and_input">true</setting>
       - - -<br>Насткройка языка
< 1 - -<setting name ="language">true</setting>
< 1 - -Настройка скрывать экранную клавиатуру если подключенна внешняя -->
   <setting name ="hide onscreen keyboard">true</setting>
1 - -1Настройки экранной клавиатуры -->
   <setting name ="keyboard settings">false</setting>
1 - -Настройка скорость указателя
                                        \rightarrow -<setting name ="pointer speed">false</setting>
<!-- Раздел Восстановление и сброс-->
   <setting name ="factory reset">true</setting>
<!-- Раздел Дополнительные настройки
                                         - - \rightarrow<setting name ="additional settings">false</setting>
1 - 1Заполненность буферов -->
   <setting name ="fullness_of_buffers">false</setting>
1 - -Начальный битрейт для HLS-->
   <setting name ="start hls bitrate">false</setting>
```
<!-- Использовать UDP2HTTP proxy --> <setting name ="toggle\_udpxy">false</setting> <!-- UDP2HTTP: address of proxy server --> <setting name ="udpxy\_address">false</setting> <!-- UDP2HTTP: port of proxy server --> <setting name ="udpxy\_port">false</setting> <!-- Раздел дата и время --> <setting name ="date\_and\_time">true</setting> <!-- Настройка часовой пояс --> <setting name ="timezone">true</setting> <!-- Настройка 24-часовой формат --> <setting name ="24\_hour">true</setting> <!-- Настройка формат даты --> <setting name ="date\_format">true</setting> <!-- Раздел специальные возможности -->  $\leq$ setting name ="accessibility\_feedback">false $\leq$ /setting> <!-- Раздел для разработчиков --> <setting name ="development">false</setting> <!-- Раздел Об устройстве --> <setting name ="about\_device">true</setting> </settings>